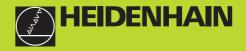

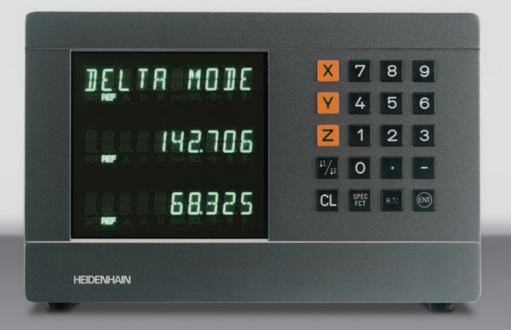

#### **User's Manual**

ND 720 ND 760

### Position Display Units for Milling Machines

9/2000

Position display (ND 720 only two axes)

- Select coordinate axes
  - (ND 720 only X and Y)
- Select axis-specific operating parameters

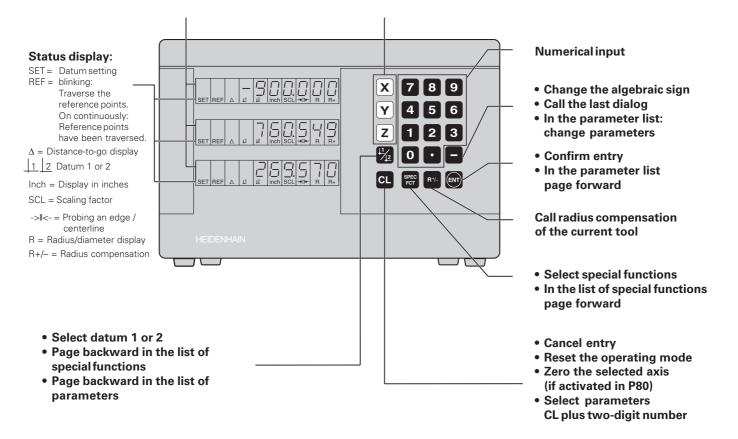

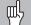

This manual is for the ND display units with the following software numbers or higher:

| ND 720 for two axes   | 246 | 271-06 |
|-----------------------|-----|--------|
| ND 760 for three axes | 246 | 271-06 |

#### About this manual

This manual is divided into two parts:

#### Part I: Operating Instructions

- Fundamentals of positioning
- ND functions

#### Part II: Installation and Specifications

- · Mounting the display unit on the machine
- Description of operating parameters
- Switching inputs, switching outputs

#### **Part I Operating Instructions**

| Fundamentals                                    | 4  |
|-------------------------------------------------|----|
| Switch-On, Traversing the Reference Marks       | 9  |
| Datum Setting                                   | 10 |
| Datum setting with the tool                     | 11 |
| Datum setting with the KT Edge Finder           | 13 |
| Tool Compensation                               | 20 |
| Moving the Axes with Distance-To-Go             | 21 |
| Bolt Hole Circles and Bolt Hole Circle Segments | 23 |
| Linear Hole Patterns                            | 26 |
| Working with a Scaling Factor                   | 29 |
| Error Messages                                  | 30 |

| Part II          |  |
|------------------|--|
| Installation and |  |
| Specifications   |  |

From Page 31

#### Fundamentals

You can skip this chapter if you are already familiar with coordinate systems, incremental and absolute dimensions, nominal positions, actual positions and distance-to-go.

#### **Coordinate system**

The *Cartesian*<sup>1)</sup> coordinate system is used to describe the geometry of a workpiece. The Cartesian coordinate system consists of three mutually perpendicular axes X, Y and Z. The point of intersection of these axes is called the **datum** or origin of the coordinate system.

Think of the axes as scales with divisions (usually in millimeters) which allow us to fix points in space referenced to the datum.

To determine positions on a workpiece, the coordinate system is "laid" onto the workpiece.

The machine axes are parallel to the axes of the coordinate system. The Z axis is normally the tool axis.

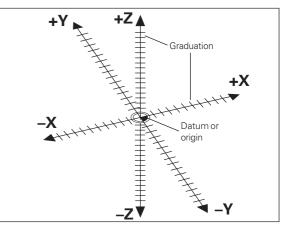

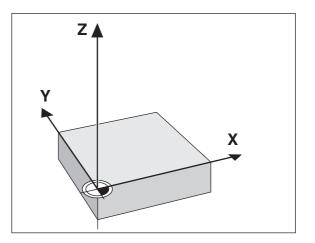

 Named in honor of the French mathematician and philosopher René Descartes (1596 to 1650)

#### **Datum setting**

The workpiece drawing is used as the basis for machining the workpiece. To enable the dimensions in the drawing to be converted into traverse distances of machine axes X, Y and Z, each drawing dimension requires a datum or reference point on the workpiece (since a position can only be defined in relationship to another position).

The workpiece drawing always indicates **one** absolute datum (the datum for absolute dimensions). However, it may contain additional relative datums.

In the context of a numerical position display unit, *datum setting* means bringing the workpiece and the tool into a defined position in relation to each other and then setting the axis displays to the value that corresponds to that position. This establishes a fixed relationship between the actual positions of the axes and the displayed positions.

You can set 2 absolute datum points and store them in nonvolatile memory.

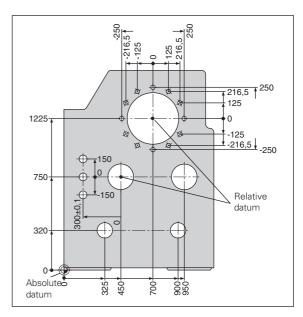

#### Absolute workpiece positions

Each position on the workpiece is uniquely defined by its absolute coordinates.

| Exam | pl | e |
|------|----|---|
|      |    |   |

Absolute coordinates of position ①:

| Х | = | 10 mm |
|---|---|-------|
| Υ | = | 5 mm  |
| Ζ | = | 0 mm  |

If you are working according to a workpiece drawing with absolute dimensions, then you are moving the tool **to** the coordinates.

#### **Relative workpiece positions**

A position can also be defined relative to the previous nominal position. The datum for the dimension is then located at the previous nominal position. Such coordinates are termed **relative coordinates** or chain dimensions. Incremental coordinates are indicated by a preceding **I**.

**Example** Relative coordinate of position ② referenced to position ①:

| IX = | 10 mm |
|------|-------|
| IY = | 10 mm |

If you are working according to a workpiece drawing with incremental dimensions, then you are moving the tool  ${\rm by}$  the dimensions.

#### Sign for incremental dimensioning

A relative dimension has a **positive** sign when the axis is moved in the positive direction, and a **negative** sign when it is moved in the negative direction.

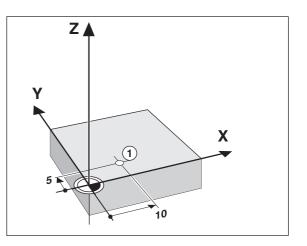

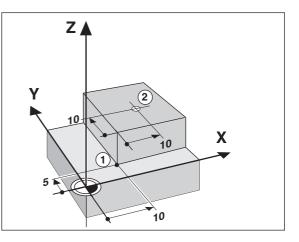

## Fundamentals

#### Nominal position, actual position and distance-to-go

The position to which the tool is to move is called the **nominal** position (S). The position at which the tool is actually located at any given moment is called the **actual** position (().

The distance from the nominal position to the actual position is called the distance-to-go  $(\mathbf{R})$ .

#### Sign for distance-to-go

When you are using the distance-to-go display, the nominal position becomes the relative datum (display value 0). The distance-to-go is therefore negative when the tool moves in the positive axis direction, and positive when it moves in the negative axis direction.

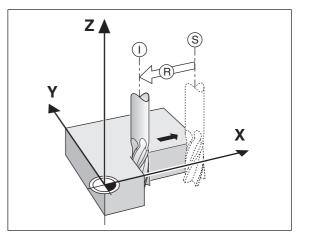

#### **Position encoders**

The position encoders on the machine convert the movements of the machine axes into electrical signals. The ND display unit evaluates these signals, determines the actual position of the machine axes and displays the position as a numerical value.

If the power is interrupted, the relationship between the machine axis positions and the calculated actual positions is lost. The reference marks on the position encoders and the REF reference mark evaluation feature enable the ND to quickly reestablish this relationship again when the power is restored.

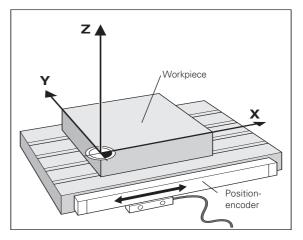

#### **Reference** marks

The scales of the position encoders contain one or more reference marks. When a reference mark is crossed over, a signal is generated which identifies that position as a reference point (scale datum = machine datum).

When this reference mark is crossed over, the ND's reference mark evaluation feature (REF) restores the relationship between axis slide positions and display values which you last defined by setting the datum. If the linear encoders have **distance-coded** reference marks, you only need to move the machine axes a maximum of 20 mm to do this.

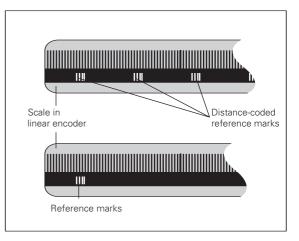

#### Switch-On, Traversing the Reference Marks

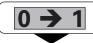

Turn on power (switch located on rear panel). "REF" in status display starts blinking.

| ENTCL |                                                                        |
|-------|------------------------------------------------------------------------|
|       |                                                                        |
|       | eference traverse mode. "REF"<br>on continuously. Decimal points start |

| A |
|---|
|   |

Cross over the reference marks in all axes in any sequence. Each axis display becomes active when its reference mark is crossed over.

Crossing over the reference marks stores the most recently defined assignment of display values to axis slide positions for datum points 1 and 2 in nonvolatile memory.

Note that if you choose *not* to traverse the reference marks (by clearing the dialog ENT ... CL with the CL key), this relationship will be lost if the power is interrupted or when the unit is switched off.

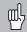

If you wish to use multipoint axis error compensation you must traverse the reference marks (see "Multipoint axis error compensation")!

#### **Datum Setting**

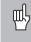

If you want to save the datum points in nonvolatile memory, you must first cross over the reference marks.

Only after crossing over the reference marks can you set new datums or activate existing ones.

In P70, you can select:

- Two datum points: The selected datum point is displayed via <u>1</u> or <u>2</u>
- Nine datum points: The selected datum point is displayed in the lowest axis via d1 to d9.

There are two ways to set datums:

**Touch the workpiece with the tool** and then set the desired datum (see example). You can also touch two edges and set the centerline between them as a datum. The dimensions of the tool used for this are automatically accounted for (see "Tool Compensation").

**Probe the workpiece with the edge finder** and then set the desired datum. You can also probe two edges and set the centerline between them as a datum, or touch the inside of a circle and set the circle center as a datum (see examples). The stylus radius and length are automatically accounted for if they have been entered in parameters P25 and P26, respectively (see "Operating Parameters").

To call a datum you have set, proceed as follows:

You have set two datum points in P70:

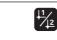

Select datum 1 or 2.

You have set nine datum points in P70:

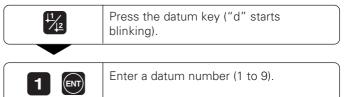

# **Datum Setting**

#### Datum setting with the tool

#### Example:

| Working plane | X / Y     |
|---------------|-----------|
| Tool axis     | Z         |
| Tool radius   | R = 5 mm  |
| Axis sequence | X – Y – Z |

for datum setting

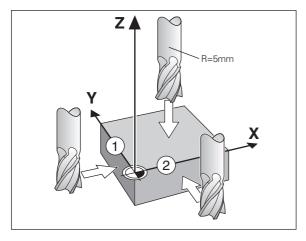

|              | Select a datum number (see page 10).                                                    |
|--------------|-----------------------------------------------------------------------------------------|
|              |                                                                                         |
| SPEC         | Select the special functions.                                                           |
|              |                                                                                         |
| SPEC Or L1/2 | Select "probing function."                                                              |
|              |                                                                                         |
| PROBING      |                                                                                         |
| ENT          | Confirm selection.                                                                      |
|              |                                                                                         |
| PROBE EDGE   |                                                                                         |
| ENT          | Confirm "Probe edge."                                                                   |
|              |                                                                                         |
| X            | Select X axis (if not already selected).<br>SET lights. The I<- symbol starts to blink. |
|              | +                                                                                       |
| •            |                                                                                         |
| •            |                                                                                         |

| <b>ркове х</b> (арре | ears only briefly)                                                                                                    | Enter position value for the datum                                                   |
|----------------------|----------------------------------------------------------------------------------------------------|--------------------------------------------------------------------------------------|
|                      | Touch workpiece edge ① with the tool.                                                                                                    | in the Y axis. Tool radius is automatically compensated.                             |
| ENT                  | X position is captured. "SET edge" is shown briefly. SET starts blinking.                                                                     | Z         Select the Z axis. "SET" lights.<br>The I<- status symbol starts blinking. |
|                      | Retract tool from workpiece.                                                                                                    | PROBE Z (appears only briefly)                                                       |
|                      | The I<- status symbol lights.                                                                                                    | Touch the top of the workpiece with the tool.                                        |
|                      | Enter position value for the datum.<br>Tool radius is automatically<br>compensated.                                                           | Z position is captured. "SET" edge is<br>shown briefly. SET starts blinking.         |
| Y                    | Select the Y axis. "SET" lights.<br>The I<- status symbol starts blinking.                                                                    | Retract the tool from the workpiece.<br>The I<- status symbol lights.                |
| <b>РКОВЕ У</b> (арре | ears only briefly)                                                                                                    | Enter the position value for the datum in the Z axis.                                |
| $\mathbf{A}$         | Touch workpiece edge ② with the tool.                                                                                                    |                                                                                      |
| <u> </u>             |                                                                                                    | or CL After setting the datum, exit the probing functions.                           |
| ENT                  | Y position is captured. "SET edge" is<br>shown briefly. SET starts blinking.<br>Retract tool from workpiece.<br>The I<- status symbol lights. | <sup>1)</sup> only with ND 760                                                       |

#### Datum setting with the KT Edge Finder

The ND position display units provide the following probing functions:

- "PROBE EDGE" Setting a workpiece edge as datum
- "PROBE MIDPOINT" Setting a midpoint between two workpiece edges as datum
- "PROBE CIRCLE" Setting the center of a circle as datum

The probing functions are accessible in the SPEC FCT mode of operation.

Before using the edge finder you must enter the stylus diameter and length in parameters P25 and P26, respectively (see "Operating Parameters").

During all probing functions, the ND position display unit accounts for the entered dimensions.

The "PROBE EDGE", "PROBE MIDPOINT" and "PROBE CIRCLE" functions are described on the following pages.

#### Probing a workpiece edge to find a datum

The edge to be probed is parallel to the Y axis. You can probe edges and surfaces as described below to set all the coordinates of a datum.

| Select a datum number (see page 10). |  |
|--------------------------------------|--|
|--------------------------------------|--|

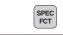

SPEC FCT

| PEC<br>CT | Select the special functions. |
|-----------|-------------------------------|
|           |                               |
|           | Select "probing functions."   |

| PROBING |                             |
|---------|-----------------------------|
| ENT     | Confirm "probing" function. |

| PROBE EDGE |                                |
|------------|--------------------------------|
| ENT        | Confirm "probe edge" function. |
|            |                                |

- •
- •
- •

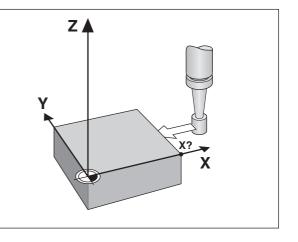

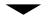

| X |  |
|---|--|
|   |  |

Select the X axis (if not already selected). "SET" lights. The I< status symbol starts blinking.

| <b>PROBE X</b> (appears | only briefly)                                                                                                    |
|-------------------------|----------------------------------------------------------------------------------------------------|
| 8                       | Move the edge finder to edge of workpiece until<br>indicator in edge finder lights. "SET edge" is<br>shown briefly. SET starts blinking. The ND<br>displays the position of the edge. The I< status<br>symbol lights. |

|                | Back the edge finder away from the workpiece.  |
|----------------|------------------------------------------------|
|                |                                                |
| <b>5 2</b> ent | Assign a position value to this edge, e.g. 52. |
|                | •                                              |

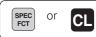

Exit the probing function.

#### Probing workpiece edges to find a midpoint datum

The edges to be probed run parallel to the Y axis.

Follow the procedure below for all midpoints between two edges.

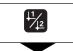

Select a datum number (see page 10).

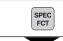

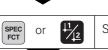

| Select | the | probina  | function. |  |
|--------|-----|----------|-----------|--|
| 501001 | uio | probilig | runction. |  |

Select the special functions.

| PROBING |                               |  |
|---------|-------------------------------|--|
| ENT     | Confirm the probing function. |  |

## PROBE EDGE Image: problem of the second second s

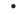

- •
- -

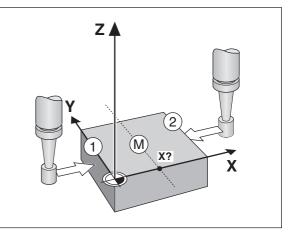

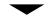

#### PROBE MIDP.

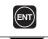

Confirm the "probe midpoint" function. "SET" lights.

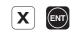

Select the X axis (if not already selected) and confirm with ENT. The ->II<- status symbol starts blinking.

**1ST POS X** (appears only briefly)

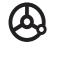

Move edge finder toward workpiece edge ① until the indicator in the edge finder lights. Back edge finder away from the workpiece.

| 2ND PC | S X | (appears | only | briefly) |
|--------|-----|----------|------|----------|
|--------|-----|----------|------|----------|

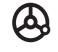

Move edge finder toward workpiece edge ② until the indicator in the edge finder lights. "SET MIDPOINT" is shown briefly. SET" begins to blink. Back the edge finder away from the workpiece. The ->II<- symbol begins to blink.

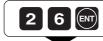

Set the position value for the midpoint between the edges, e.g. 26.

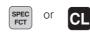

Exit the probing functions.

#### Probing the inside of a circle to set its center as datum

To determine the circle center, the tool must probe four points. The points to be probed are located in the X-Y plane.

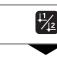

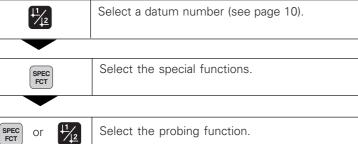

| PROBING |                               |  |
|---------|-------------------------------|--|
| ENT     | Confirm the probing function. |  |
|         |                               |  |

| PROBE CIRC. |                                     |  |
|-------------|-------------------------------------|--|
| or          | Select the circle probing function. |  |
|             |                                     |  |

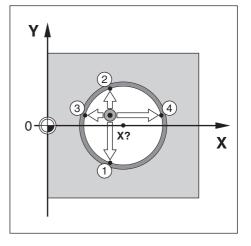

| PROBE CIRC.                      |                                                                                                    | <b>4TH POS Y</b> (appears only briefly) |                                                                                                    |
|----------------------------------|----------------------------------------------------------------------------------------------------|-----------------------------------------|----------------------------------------------------------------------------------------------------|
| ENT                              | Confirm "Probe circle."                                                                                                    |                                         | Move edge finder toward<br>position ④ until the indicator in the<br>edge finder lights. "CENTER X" is<br>shown briefly. The SET status display |
| LST POS X (appears only briefly) |                                                                                                    |                                         | starts to blink in the X axis.                                                                                                    |
| A                                | Move edge finder toward position ①<br>until the indicator in the edge finder                                                     |                                         |                                                                                                    |
| 0                                | lights. Back edge finder away from workpiece.                                                                                    | 26                                      |                                                                                                    |
|                                  |                                                                                                    |                                         | "CENTER Y" is shown briefly. The SET<br>status display starts to blink in the Y<br>axis.                                                       |
| 2ND POS X (a                     | ppears only briefly)                                                                                                    |                                         | 47.5.                                                                                                    |
| ${}^{{}^{{}^{{}}}}$              | Move edge finder toward position<br>until the indicator in the edge finder<br>lights. Back edge finder away from<br>workpiece.   |                                         | Enter position value for the Y coordinat<br>of circle center, e.g. 0.                                                                          |
|                                  |                                                                                                    |                                         |                                                                                                    |
| BRD POS Y (a                     | ppears only briefly)                                                                                                    | SPEC Or C                               | Exit the probing functions.                                                                                                    |
|                                  | Move edge finder toward position ③<br>until the indicator in the edge finder<br>lights. Back edge finder away from<br>workpiece. |                                         |                                                                                                    |

19

#### **Tool Compensation**

You can enter the axis, length and diameter of the current tool.

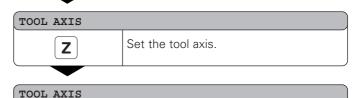

SPEC FCT

1)

or

CL

Exit the special functions.

| SPEC<br>FCT | Select the special functions. |
|-------------|-------------------------------|
|             |                               |

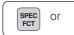

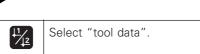

| Confirm tool data input mode. |
|-------------------------------|
|                               |

#### TOOL DIAM.

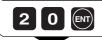

Enter the tool diameter, e.g. 20 mm, and confirm with ENT.

#### TOOL LENGTH

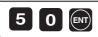

Enter the tool length, e.g. 50 mm, and confirm with ENT.

- .
- •

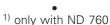

20

#### Moving the Axes with Distance-To-Go Display

Normally, the display shows the actual position of the tool. However, it is often more helpful to display the distance remaining to the nominal position (the distance-to-go). You can then position simply by moving the axis until the display value is zero.

You can enter the absolute coordinates in the distance-to-go display. An active radius compensation will be considered.

#### Example: Milling a shoulder with distance-to-go

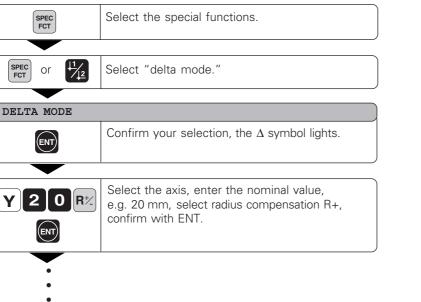

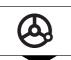

X 3

**R**<sup>+</sup>/\_

0 R<sup>+</sup>/

ENT

Move the machine axis to zero (①).

Select the axis, enter the nominal value, e.g. 30 mm, select radius compensation R-, and confirm with ENT.

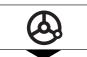

Move the machine axis to zero (2).

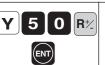

Select the axis, enter the nominal value, e.g. 50 mm, select radius compensation R+, confirm with ENT.

 ${}$ 

Move the machine axis to zero (③).

SPEC ENT or

If appropriate, switch off the distance-to-go display.

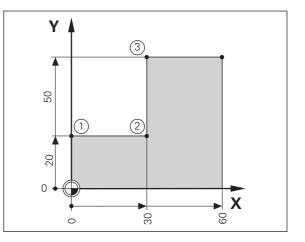

#### **Bolt Hole Circles and Bolt Hole Circle Segments**

Your display unit enables you to quickly and easily produce bolt hole circles and bolt hole circle segments. The required data is requested in the message field.

Each hole can be moved to by traversing to display value zero. This requires entry of the following data:

- Number of holes (maximum: 999)
- Circle center
- Circle radius
- Starting angle for first hole
- Angle step between the holes (only for circle segments)
- Hole depth

#### Example

| Number of holes           | 8          |
|---------------------------|------------|
| Coordinates of the center | X = 50 mm  |
|                           | Y = 50 mm  |
| Circle radius             | 20 mm      |
| Starting angle            | 30 degrees |
| Hole depth                | Z = –5 mm  |

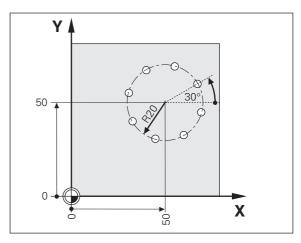

|             | Colort the special functions                            |             |                                                                           |
|-------------|---------------------------------------------------------|-------------|---------------------------------------------------------------------------|
| SPEC        | Select the special functions.                           | CENTER X    |                                                                           |
| SPEC Or 1/2 | Select "bolt hole" circle.                              | <b>5</b> 0  | Enter the X coordinate of circle center,<br>e.g. 50 mm, confirm with ENT. |
| BOLT HOLE   |                                                         | CENTER Y    |                                                                           |
|             | Confirm your selection.                                 | 50          | Enter the Y coordinate of circle center,<br>e.g. 50 mm, confirm with ENT. |
| FULL CIRCLE |                                                         |             |                                                                           |
| if req      | Confirm "full circle."                                  | RADIUS      |                                                                           |
| NUMB. HOLES |                                                         | 20          | Enter the radius of the bolt hole circle, e.g. 20 mm. Confirm with ENT.   |
| 8           | Enter the number of holes, e.g. 8.<br>Confirm with ENT. |             |                                                                           |
| •           |                                                         | START ANGLE |                                                                           |
| •           |                                                         | 3 0<br>ENT  | Enter the start angle for the first hole,<br>e.g. 30°. Confirm with ENT.  |
|             |                                                         | •           | 1                                                                         |

#### HOLE DEPTH

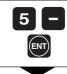

Enter the total hole depth, e.g. –5 mm, and confirm with ENT.

1)

#### START

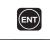

Start the display of the hole positions.

| ENT |  |
|-----|--|
|     |  |

After the start, the distance-to-go mode becomes active (the  $\Delta$  symbol lights). The hole number is shown briefly in the X axis. The individual holes are reached by traversing to zero. The holes can be selected with the ENT key or the  $\frac{1}{2}$  key. The minus key shows the hole number again.

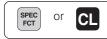

Exit the bolt hole circle function.

<sup>1)</sup> only with ND 760

#### **Linear Hole Patterns**

The linear hole pattern feature allows you to easily create rows of holes to cover an area. The required data are requested in the message field.

You can position to each hole by traversing to display value zero. The following data are required:

- Coordinates of the first hole
- Number of holes per row (maximum: 999)
- Spacing between holes
- Angle between the rows and the reference axis
- Hole depth
- Number of rows (maximum: 999)
- Spacing between rows

#### Example

| Coordinates of the first hole | X = 20 mm  |
|-------------------------------|------------|
|                               | Y = 15 mm  |
| Number of holes per row       | 4          |
| Spacing between holes         | 16 mm      |
| Angle                         | 15 degrees |
| Hole depth                    | Z = -30 mm |
| Number of rows                | 3          |
| Spacing between rows          | 20 mm      |

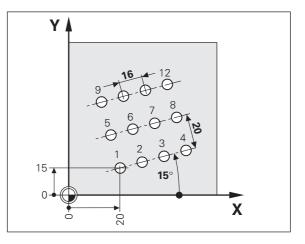

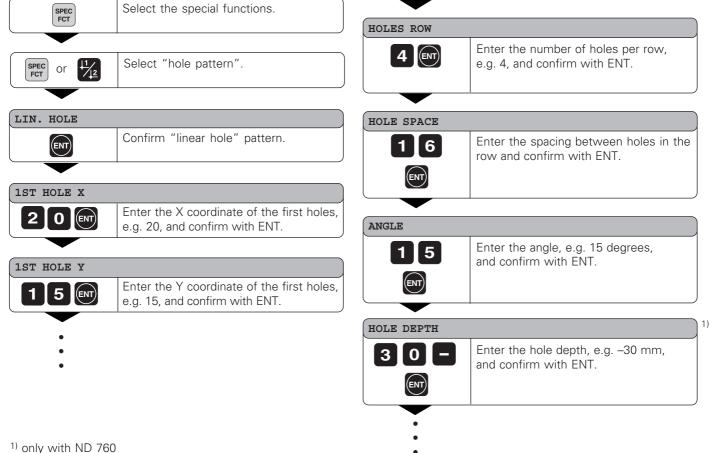

#### NUMBER ROW Enter the number of rows, e.g. 3, 3 ENT and confirm with ENT. ROW SPACE Enter the spacing of the rows, e.g. 20, 2 0 ENT and confirm with ENT. START Start the display of hole positions. ENT The distance-to-go mode is now active (the $\Delta$ symbol lights). The hole number appears briefly in the X axis. Move to the individual hole positions by traversing to the display value zero. Hole can be selected with the ENT key or with the 112 key. Pressing the minus key shows

the hole number again.

Exit the linear hole patterns function.

28

SPEC FCT or CL

## **Scaling Factor**

#### Working with a Scaling Factor

Scaling factors enable you to increase or decrease the display values based on the actual traverse distance. The display values are changed symmetrically about the datum.

Enter scaling factors separately for each axis in parameter P12.

Parameter P11 activates and deactivates the scaling factors in all axes (see "Operating Parameters").

Example for enlarging a workpiece:

| P12.1 | 3.5 |
|-------|-----|
| P12.2 | 3.0 |
| P11   | ON  |

This results in a larger workpiece as shown in the illustration at right: ① is the original size, ② is with axis-specific scaling factors.

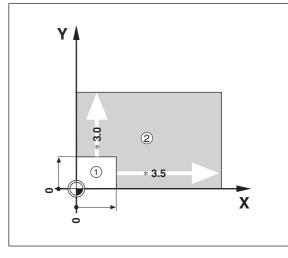

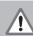

If a scaling factor is active, "SCL" lights in the status display.

#### **Error Messages**

| Message       | Cause and Effect                                                                                                    |
|---------------|----------------------------------------------------------------------------------------------------|
| V.24 TOO FAST | Time interval between two commands too short.                                                                                                    |
| SIGNAL X      | Encoder signal is too weak, e.g. when an encoder is contaminated.                                                                                                   |
| PROB. ERROR   | Before touching off on the workpiece,<br>the tool must move by a distance of at<br>least 0.2 mm.                                                                    |
| DSR MISSING   | The connected device is not transmitting a DSR signal.                                                                                                    |
| ERR. REF. X   | The spacing of the reference marks as defined in P43 is not the same as the actual spacing.                                                                         |
| FORMAT. ERR.  | Data format, baud rate etc. do not match.                                                                                                    |
| FRQ. ERR X    | The input frequency for this encoder<br>input is too high. This can occur when<br>the scale is moved too fast.                                                      |
| ERR. MEMORY   | Check sum error: Check the datum,<br>operating parameters and compensation<br>values for multipoint axis error compen-<br>sation. If the error recurs, contact your |

service agency!

To erase error messages:

After you have removed the cause of error:

► Press the CL key.

30

#### Part II Installation and Specifications

| Items Supplied                                                                                                    | 32                          |
|----------------------------------------------------------------------------------------------------|-----------------------------|
| Connections on Rear Panel                                                                                                    | 33                          |
| Mounting                                                                                                    | 34                          |
| Power connection                                                                                                    | 34                          |
| Connecting the Encoders                                                                                                    | 35                          |
| <b>Operating Parameters</b><br>Entering/changing operating parameters<br>Operating parameter list                                          | <b>36</b><br>36<br>37       |
| <b>Linear Encoders</b><br>Setting the display step<br>Display step, signal period and subdivision<br>Compatible HEIDENHAIN linear encoders | <b>40</b><br>40<br>40<br>41 |
| Multipoint Axis Error Compensation                                                                                                    | 43                          |
| Pin Layout of X10                                                                                                    | 46                          |
| Data Interface RS-232-C/V.24                                                                                                    | 47                          |
| Measured Value Output                                                                                                    | 48                          |
| Specifications<br>Dimensions of ND 720/ND 760                                                                                              | <b>54</b><br>55             |

#### **Items Supplied**

• ND 720 for 2 axes

or

- ND 760 for 3 axes
- Power connector Id. Nr. 257 811-01
- User's Manual

**Optional Accessories** 

- **Tilting base** for housing bottom Id. Nr. 281 619-01
- KT 130 Edge Finder Id. Nr. 283 273-01

Ш

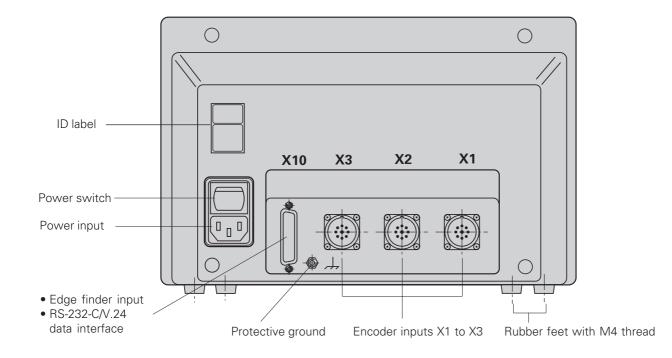

#### Mounting

#### ND 720/ND 760

To mount the display unit on a support, use the M4 threaded holes in the rubber feet. You can also mount the display unit on the optional tilting base.

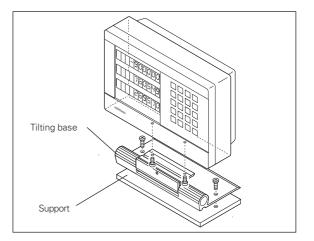

#### **Power Connection**

Power leads: 0 and 0Connect protective ground to 1!

 Power supply:
 100 Vac to 240 Vac (-15 % to +10 %)

 50 Hz to 60 Hz (± 2 Hz)

A voltage selector is not necessary.

#### • Danger of electrical shock!

Connect a protective ground. This connection must never be interrupted.

• Unplug the power cord before opening the housing.

ᇞ

To increase the noise immunity, connect the ground terminal on the rear panel to the central ground point of the machine. (Minimum cross-section: 6 mm<sup>2</sup>).

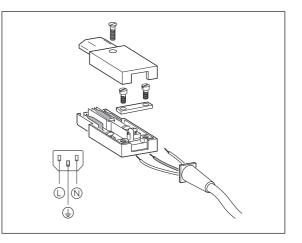

# **Connecting the Encoders**

#### **Connecting the Encoders**

Your display unit will accept all HEIDENHAIN linear encoders with sinusoidal output signals (7 to 16  $\mu A_{pp}$ ) and distance-coded or single reference marks.

#### Assignment of the encoder inputs

Encoder input X1 is for the X axis Encoder input X2 is for the Y axis Encoder input X3 is for the Z axis (ND 760 only)

#### **Encoder monitoring system**

Your display unit features a monitoring system for checking the amplitude and frequency of the encoder signals. If it detects a faulty signal, one of the following error messages will be generated:

SIGNAL X FRQ. X

Encoder monitoring can be activated with parameter P45.

If you are using linear encoders with distance-coded reference marks, the encoder monitoring system also checks whether the spacing of the reference marks as defined in parameter P43 is the same as the actual spacing on the scales. If it is not, the following error message will be generated:

ERR. REF. X

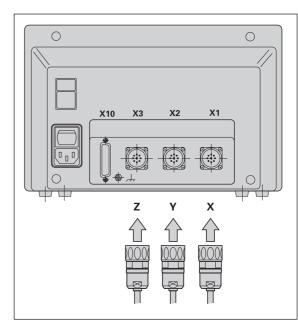

#### **Operating Parameters**

Operating parameters allow you to modify the operating characteristics of your display unit and define the evaluation of the encoder signals. Operating parameters that can be changed by the user are called user parameters, and can be accessed with the SPEC FCT key and the dialog "PARA-METER" (user parameters are identified as such in the parameter list). The full range of parameters can only be accessed through the dialog "CODE" and by entering 95148.

Operating parameters are designated by the letter P and a number. Example: **P11.** The parameter designation is shown in the input field when you select it with the DATUM and ENT key in the X display. The parameter setting is shown in the Y display.

Some operating parameters have separate values for each axis. In the **ND 760**, these parameters are identified by an index of 1 to 3, and in the **ND 720** by an index of one to two. **Example:** P12.1 scaling factor, X axis P12.2 scaling factor, Y axis P12.3 scaling factor, Z axis (ND 760 only)

The operating parameters are preset before the unit leaves the factory. These factory default settings are indicated in the parameter list in **boldface type**.

#### Entering and changing operating parameters

#### To access the operating parameters

- Press the SPEC FCT key.
- Press the SPEC FCT key or <u>1</u>2, until "PARAMETER" appears in the X display.
- ► Confirm your selection by pressing ENT.

#### To select protected operating parameters

- Press the <u>1</u> <u>2</u> key to select the P00 CODE user parameter.
- ► Enter the code number 95148.
- ► Confirm with the ENT key.

#### To page through the operating parameters

- > Page forwards by pressing the ENT key.
- Page backwards by pressing the 1 2 key.

#### To change parameter settings

 Press the minus key or enter the value and confirm with the ENT key.

#### To correct an entry

 Press CL: the old value reappears in the input line and becomes effective again.

#### To exit the operating parameters

> Press the SPEC FCT or CL key.

#### List of operating parameters

| P00 CODE Enter code number | P00 | CODE | Enter | code | numbe |
|----------------------------|-----|------|-------|------|-------|
|----------------------------|-----|------|-------|------|-------|

| 9 51 48:  | Change protected operating parameters    |
|-----------|------------------------------------------|
| 66 55 44: | Display software version (in the X axis) |
|           | Display date of release (in the Y axis)  |
| 10 52 96: | Multipoint axis error compensation       |

#### P1 Unit of measure 1)

| Display in millimeters | MM   |
|------------------------|------|
| Display in inches      | INCH |

#### P3.1 to P3.3 Radius/diameter display 1)

| Display position | value as radius   | RADIUS   |
|------------------|-------------------|----------|
| Display position | value as diameter | DIAMETER |

#### P11 Activate scaling factor <sup>1)</sup>

| Active     | SCALING ON  |
|------------|-------------|
| Not active | SCALING OFF |

#### P12.1 to P12.3 Define scaling factor 1)

Enter a scaling factor separately for each axis: Entry value > 1: workpiece will "grow" Entry value = 1: workpiece will remain the same size Entry value < 1: workpiece will "shrink" Input range: 0.100000 to 9.999999 Default setting: **1.000000** 

| P25 Stylus diameter <sup>1)</sup> Input range (mm):       0.000 to 999.999         Default setting:       6         P26 Stylus length <sup>1)</sup> Input range (mm):         Input range (mm):       0.000 to 999.999         P30.1 to P30.3 Counting direction         Positive counting direction with positive direction of traverse       DIRECT. POS         Negative counting direction with positive direction of traverse       DIRECT. NEG         P31.1 to P31.3 Signal period of the encoder       Input range:         Input range:       0.00000001 to 99999.999 μr         Default setting:       20 μm         P33.1 to P33.3 Counting mode       0.1 - 2 - 3 - 4 - 5 - 6 - 7 - 8 - 9         0.2 - 4 - 6 - 8       0 - 5         P38.1 to P38.3 Decimal places       2/3/4/5/6/7/8 |                               |                         |
|----------------------------------------------------------------------------------------------------|-------------------------------|-------------------------|
| Default setting:6P26 Stylus length 1)0.000 to 999.999Input range (mm):0.000 to 999.999P30.1 to P30.3 Counting directionPositive counting direction with<br>positive direction of traverseDIRECT. POSNegative counting direction with<br>positive direction of traverseDIRECT. NEGP31.1 to P31.3 Signal period of the encoderInput range:<br>0.00000001 to 99999.9999 µrDefault setting:20 µmP33.1 to P33.3 Counting mode0 - 1 - 2 - 3 - 4 - 5 - 6 - 7 - 8 - 9<br>0 - 2 - 4 - 6 - 8<br>0 - 5P38.1 to P38.3 Decimal places                                                                                                    | P25 Stylus diameter 1)        |                         |
| P26 Stylus length <sup>1)</sup> Input range (mm):       0.000 to 999.999         P30.1 to P30.3 Counting direction         Positive counting direction with         positive direction of traverse         DIRECT. POS         Negative counting direction with         positive direction of traverse         DIRECT. NEG         P31.1 to P31.3 Signal period of the encoder         Input range:       0.00000001 to 99999.9999 μr         Default setting:       20 μm         P33.1 to P33.3 Counting mode       0 - 1 - 2 - 3 - 4 - 5 - 6 - 7 - 8 - 9         0 - 2 - 4 - 6 - 8       0 - 5         P38.1 to P38.3 Decimal places                                                                                                    | Input range (mm):             | 0.000 to 999.999        |
| Input range (mm):0.000 to 999.999P30.1 to P30.3 Counting directionPositive counting direction with<br>positive direction of traverseDIRECT. POSNegative counting direction with<br>positive direction of traverseDIRECT. NEGP31.1 to P31.3 Signal period of the encoder<br>Input range:Input range:0.00000001 to 99999.9999 μrDefault setting:20 μmP33.1 to P33.3 Counting mode<br>0 - 1 - 2 - 3 - 4 - 5 - 6 - 7 - 8 - 9<br>0 - 2 - 4 - 6 - 8<br>0 - 5P38.1 to P38.3 Decimal places                                                                                                    | Default setting:              | 6                       |
| P30.1 to P30.3 Counting direction         Positive counting direction with         positive direction of traverse       DIRECT. POS         Negative counting direction with         positive direction of traverse       DIRECT. NEG         P31.1 to P31.3 Signal period of the encoder         Input range:       0.00000001 to 999999.9999 μr         Default setting:       20 μm         P33.1 to P33.3 Counting mode       0 - 1 - 2 - 3 - 4 - 5 - 6 - 7 - 8 - 9         0 - 2 - 4 - 6 - 8       0 - 5         P38.1 to P38.3 Decimal places                                                                                                    | P26 Stylus length 1)          |                         |
| Positive counting direction with<br>positive direction of traverse DIRECT. POS<br>Negative counting direction with<br>positive direction of traverse DIRECT. NEG<br>P31.1 to P31.3 Signal period of the encoder<br>Input range: 0.00000001 to 99999.9999 µr<br>Default setting: 20 µm<br>P33.1 to P33.3 Counting mode<br>0 - 1 - 2 - 3 - 4 - 5 - 6 - 7 - 8 - 9<br>0 - 2 - 4 - 6 - 8<br>0 - 5<br>P38.1 to P38.3 Decimal places                                                                                                    | Input range (mm):             | <b>0.000</b> to 999.999 |
| positive direction of traverseDIRECT. POSNegative counting direction with<br>positive direction of traverseDIRECT. NEGP31.1 to P31.3 Signal period of the encoderInput range:<br>0.00000001 to 99999.9999 μrDefault setting:20 μmP33.1 to P33.3 Counting mode0 - 1 - 2 - 3 - 4 - 5 - 6 - 7 - 8 - 9<br>0 - 2 - 4 - 6 - 8<br>0 - 5P38.1 to P38.3 Decimal places                                                                                                    | P30.1 to P30.3 Counting d     | lirection               |
| Negative counting direction with         positive direction of traverse       DIRECT. NEG <b>P31.1 to P31.3 Signal period of the encoder</b> Input range:       0.00000001 to 99999.9999 μr         Default setting: <b>20 μm P33.1 to P33.3 Counting mode</b> 0 - 1 - 2 - 3 - 4 - 5 - 6 - 7 - 8 - 9         0 - 2 - 4 - 6 - 8         0 - 5                                                                                                    | Positive counting direction   | with                    |
| positive direction of traverse       DIRECT. NEG         P31.1 to P31.3       Signal period of the encoder         Input range:       0.00000001 to 99999.9999 μr         Default setting:       20 μm         P33.1 to P33.3       Counting mode         0 - 1 - 2 - 3 - 4 - 5 - 6 - 7 - 8 - 9       0 - 2 - 4 - 6 - 8         0 - 5       P38.1 to P38.3       Decimal places                                                                                                    | positive direction of travers | e DIRECT. POS           |
| positive direction of traverse       DIRECT. NEG         P31.1 to P31.3       Signal period of the encoder         Input range:       0.00000001 to 99999.9999 μr         Default setting:       20 μm         P33.1 to P33.3       Counting mode         0 - 1 - 2 - 3 - 4 - 5 - 6 - 7 - 8 - 9       0 - 2 - 4 - 6 - 8         0 - 5       P38.1 to P38.3       Decimal places                                                                                                    | Negative counting direction   | n with                  |
| P31.1 to P31.3 Signal period of the encoder         Input range:       0.00000001 to 99999.9999 μr         Default setting:       20 μm         P33.1 to P33.3 Counting mode       0 - 1 - 2 - 3 - 4 - 5 - 6 - 7 - 8 - 9         0 - 2 - 4 - 6 - 8       0 - 5         P38.1 to P38.3 Decimal places                                                                                                    | 8                             |                         |
| Input range:       0.00000001 to 99999.9999 μr         Default setting:       20 μm         P33.1 to P33.3 Counting mode       0 - 1 - 2 - 3 - 4 - 5 - 6 - 7 - 8 - 9         0 - 2 - 4 - 6 - 8       0 - 5         P38.1 to P38.3 Decimal places                                                                                                    | P31 1 to P31 3 Signal peri    | ind of the encoder      |
| Default setting:       20 μm         P33.1 to P33.3 Counting mode         0 - 1 - 2 - 3 - 4 - 5 - 6 - 7 - 8 - 9         0 - 2 - 4 - 6 - 8         0 - 5                                                                                                    |                               |                         |
| P33.1 to P33.3 Counting mode         0 - 1 - 2 - 3 - 4 - 5 - 6 - 7 - 8 - 9         0 - 2 - 4 - 6 - 8         0 - 5         P38.1 to P38.3 Decimal places                                                                                                    |                               | 1                       |
| 0 - 1 - 2 - 3 - 4 - 5 - 6 - 7 - 8 - 9<br>0 - 2 - 4 - 6 - 8<br>0 - 5<br><b>P38.1 to P38.3 Decimal places</b>                                                                                                    |                               | •                       |
| 0 - 2 - 4 - 6 - 8<br>0 - 5<br><b>P38.1 to P38.3 Decimal places</b>                                                                                                    | Ū.                            |                         |
| 0 - 5<br><b>P38.1 to P38.3 Decimal places</b>                                                                                                    |                               | )                       |
| P38.1 to P38.3 Decimal places                                                                                                    |                               |                         |
|                                                                                                    | 0-5                           |                         |
| 2/3/4/5/6/7/8                                                                                                    | P38.1 to P38.3 Decimal pl     | aces                    |
|                                                                                                    | 2/ <b>3</b> /4/5/6/7/8        |                         |
|                                                                                                    | 2/3/4/5/6/7/8                 |                         |

#### P40.1 to P40.3 Select type of axis error compensation

| No axis error compensation                                          | CORR. | OFF |  |
|---------------------------------------------------------------------|-------|-----|--|
| Linear error compensation active, multipoint error comp. not active | CORR. | LIN |  |
|                                                                     |       |     |  |

Multipoint error compensation active, linear error compensation not active CORR. ABS

#### P41.1 to P41.3 Linear axis error compensation

| Input range |                                         | -99999 to +99999           |
|-------------|-----------------------------------------|----------------------------|
| Factory def | fault setting:                          | 0                          |
| Example:    | Displayed length L                      | <sub>d</sub> = 620.000 mm  |
|             | Actual length (as determ                | ined for example with      |
|             | the VM 101 from HEIDEI                  | NHAIN)                     |
|             | L                                       | <sub>a</sub> = 619.876 mm  |
|             | Difference $\Delta L = L_a - L_d$       | = – 124 μm                 |
|             | Compensation factor k:                  |                            |
|             | $k = \Delta L/L_{d} = -124 \ \mu m/0.6$ | 62 m = <b>– 200</b> [µm/m] |

#### P43.1 to P43.3 Reference marks

| One reference mark            | SINGLE | REF.M. |
|-------------------------------|--------|--------|
| Distance-coded with 500 • SP  | 500    | SP     |
| Distance-coded with 1000 • SP | 1000   | SP     |
| Distance-coded with 2000 • SP | 2000   | SP     |
| Distance-coded with 5000 • SP | 5000   | SP     |
| (SP: signal period)           |        |        |

#### P44.1 to P44.3 Reference mark evaluation

| Evaluation    | REF. | Х | ON  |
|---------------|------|---|-----|
| No evaluation | REF. | Х | OFF |

#### P45.1 to P45.3 Encoder monitoring

Amplitude and frequencymonitoringALARM ONNo monitoringALARM OFF

#### P48.1 to P48.3 Activate axis display

| Axis display active | AXIS | ON  |
|---------------------|------|-----|
| Not active          | AXIS | OFF |

#### P49.1 to P49.3 Axis designation for measured value output

An axis designation for the measured value output can be set through the number of the ASCII character. The axis designation is output together with the measured value.

| Input range:                     | 0 to 127 |    |
|----------------------------------|----------|----|
| Measured value output disabled   | 0        |    |
| ASCII character from ASCII table | 1 to 127 |    |
| Default setting:                 | P49.1    | 88 |
|                                  | P49.2    | 89 |
|                                  | P49.3    | 90 |

#### P50 Baud rate 1)

110 / 150 / 300 / 600 / 1200 / 2400 / 4800 / **9600** / 19 200 / 38 400

# **P51** Line feeds for measured value output $^{1)}$

| nput range:      | 0 to 99 |
|------------------|---------|
| Default setting: | 1       |

| P70 Number of datum points                 |              |
|--------------------------------------------|--------------|
| 2 datum points                             | 2 DATUMS     |
| 9 datum points                             | 9 DATUMS     |
| P80 Function of the CL key                 |              |
| Set to zero with CL                        | CLRESET      |
| No set to zero with CL                     | CLOFF        |
| P81 Function of the R+/- key               |              |
| The actual value is halved by the R+/- key | R+/- 1/2 ON  |
| The actual value is not halved.            | R+/- 1/2 OFF |
| P96 Measured value output for              | probing      |
| Measured value output active               | PROBE ON     |

| P98 Conversational language 1) |             |  |  |  |  |
|--------------------------------|-------------|--|--|--|--|
| German                         | LANGUAGE D  |  |  |  |  |
| English                        | LANGUAGE GB |  |  |  |  |
| French                         | LANGUAGE F  |  |  |  |  |
| Italian                        | LANGUAGE I  |  |  |  |  |
| Dutch                          | LANGUAGE NL |  |  |  |  |
| Spanish                        | LANGUAGE E  |  |  |  |  |
| Danish                         | LANGUAGE DK |  |  |  |  |
| Swedish                        | LANGUAGE S  |  |  |  |  |
| Finnish                        | LANGUAGE FI |  |  |  |  |
| Czech                          | LANGUAGE CZ |  |  |  |  |
| Polish                         | LANGUAGE PL |  |  |  |  |
| Hungarian                      | LANGUAGE H  |  |  |  |  |
| Portuguese                     | LANGUAGE P  |  |  |  |  |

Measured value output not active PROBE OFF

#### P97 Characters for measured values

ASCII characters for designation of the measured values for output through probing, contact, or pulse.

| Input range:                     | <b>0</b> to 127 |
|----------------------------------|-----------------|
| No ASCII character               | 0               |
| ASCII character from ASCII table | 1 to 127        |

## **Linear Encoders**

#### Selecting the display step with linear encoders

To select a certain display step you must define the following operating parameters:

- Signal period (P31)
- Counting mode (P33)
- Decimal places (P38)

#### Example

Linear encoder with a signal period of 10  $\mu m$ 

Desired display step ...... 0.000 5 mm Signal period (P31) ..... 10 Counting mode (P33) ..... 5 Decimal places (P38) ..... 4

The following tables will help you select the parameters.

## Parameter settings for HEIDENHAIN linear encoders with 11 $\mu A_{\mbox{\tiny PP}} signals$

| Model                                       | q                     | Reference          | Millimeters                              |                      | Inches                  |                                            |                  |                   |
|---------------------------------------------|-----------------------|--------------------|------------------------------------------|----------------------|-------------------------|--------------------------------------------|------------------|-------------------|
|                                             | Signal period<br>[µm] | marks              | Display step<br>[mm]                     | Count                | Decimal<br>places       | Display<br>step [inch]                     | Count            | Decimal<br>places |
|                                             | P 31                  | P 43               |                                          | P 33                 | P 38                    |                                            | P 33             | P 38              |
| CT<br>MT xx01<br>LIP 401A/401R              | 2                     | single<br>-/single | 0.0005<br>0.0002<br>0.0001<br>0.00005    | 5<br>2<br>1<br>5     | 4<br>4<br>5             | 0.00002<br>0.00001<br>0.000005<br>0.000002 | 2<br>1<br>5<br>2 | 5<br>5<br>6<br>6  |
| -                                           |                       |                    | Recommended of                           | -                    | -                       | 0.000002                                   | 2                | 0                 |
|                                             |                       |                    | 0.00002<br>0.00001<br>0.000005           | 2<br>1<br>5          | 5<br>5<br>6             | 0.000001<br>0.0000005<br>0.0000002         | 1<br>5<br>2      | 6<br>7<br>7       |
| LF 103/103C                                 | 4                     | single/5000        | 0.001                                    | 1                    | 3                       | 0.00005                                    | 5                | 5                 |
| LF 401/401C<br>LIF 101/101C<br>LIP 501/501C |                       |                    | 0.0005<br>0.0002<br>0.0001               | 5<br>2<br>1          | 4<br>4<br>4             | 0.00002<br>0.00001<br>0.000005             | 2<br>1<br>5      | 5<br>5<br>6       |
| LIP 101                                     |                       | single             | 0.00005                                  | 5                    | 5                       | 0.000002                                   | 2                | 6                 |
|                                             |                       |                    | <i>Recommended</i><br>0.00002<br>0.00001 | only for L<br>2<br>1 | <i>IP 101</i><br>5<br>5 | 0.000001<br>0.0000005                      | 1<br>5           | 6<br>7            |
| MT xx                                       | 10                    | single             | 0.0005<br>0.0002<br>0.0001               | 5<br>2<br>1          | 4<br>4<br>4             | 0.00002<br>0.00001<br>0.000005             | 2<br>1<br>5      | 5<br>5<br>6       |
| LS 303/303C<br>LS 603/603C                  | 20                    | single/1000        | 0.01<br>0.005                            | 1<br>5               | 2<br>3                  | 0.0005<br>0.0002                           | 5<br>2           | 4<br>4            |

#### Parameter settings for HEIDENHAIN linear encoders with 11 $\mu A_{PP}$ signals (continued)

| Model                                     | σ                    | Reference     | Millimeters                       |                        |                        | Inches                                 |                        |                       |
|-------------------------------------------|----------------------|---------------|-----------------------------------|------------------------|------------------------|----------------------------------------|------------------------|-----------------------|
|                                           | Ы Signaþeilo<br>[µm] | marks<br>P 43 | Display step<br>[mm]              | Count<br>Count<br>P 33 | ิ Decimal<br>80 places | Display<br>step [inch]                 | Count<br>Count<br>P 33 | d Decimal<br>8 places |
| LS 106/106C<br>LS 406/406C<br>LS 706/706C | 20                   | single/1000   | 0.001<br>0.0005                   | 1<br>5                 | 3<br>4                 | 0.00005<br>0.00002                     | 5<br>2                 | 5<br>5                |
| ST 1201                                   |                      | -             |                                   |                        |                        |                                        |                        |                       |
| LB 302/302C<br>LIDA 10x/10xC              | 40                   | single/2000   | 0.005<br>0.002<br>0.001<br>0.0005 | 5<br>2<br>1<br>5       | 3<br>3<br>3<br>4       | 0.0002<br>0.0001<br>0.00005<br>0.00002 | 2<br>1<br>5<br>2       | 4<br>4<br>5<br>5      |
|                                           |                      |               | Recommended of                    | only for L             | B 302                  |                                        |                        |                       |
|                                           |                      |               | 0.0002<br>0.0001                  | 2<br>1                 | 4<br>4                 | 0.000001<br>0.0000005                  | 1<br>5                 | 5<br>6                |
| LB 301/301C                               | 100                  | single/1000   | 0.005<br>0.002<br>0.001           | 5<br>2<br>1            | 3<br>3<br>3            | 0.0002<br>0.0001<br>0.00005            | 2<br>1<br>5            | 4<br>4<br>5           |
| LIM 102                                   | 12800                | single        | 0.1<br>0.05                       | 1<br>5                 | 1<br>2                 | 0.005<br>0.002                         | 5<br>2                 | 3<br>3                |

#### Example:

Your encoder: LS 303 C, desired display step: 0.005 mm (5  $\mu$ m), parameter settings: P01 = mm, P43 = 1 000, P32 = 4, P33 = 5, P38 = 3

#### **Multipoint Axis Error Compensation**

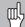

- If you want to use the multipoint axis error
- compensation feature, you must
  - activate this feature with operating parameter 40 (see "Operating Parameters"),
  - traverse the reference marks after switching on the display unit,
  - enter a compensation value table.

Your machine may have a nonlinear axis error due to factors such as axis sag or drivescrew errors. Such deviations are usually measured with a comparator measuring system (such as the HEIDENHAIN VM 101).

You can, for example, determine the screw pitch error X=F(X) for the X axis.

An axis can only be corrected in relation to **one** axis that has an error. In each axis, a compensation value table with 64 compensation values can be generated. You can select the compensation table with the SPEC FCT key and the "PARAMETER\CODE" dialog.

To determine the compensation values (e.g. with a VM 101), the REF display must be selected after selecting the compensation-value table.

Select the REF.

The decimal point in the left display field indicates that the displayed values are referenced to the reference point. If the decimal point blinks, the reference marks have not been traversed.

#### Entries in the compensation value table

- Axis to be corrected: X, Y or Z (Z axis only with ND 760)
- Axis causing the error: X, Y or Z (Z axis only with ND 760)
- Datum for the axis to be corrected: Here you enter the point starting at which the axis with error is to be corrected. This point indicates the absolute distance to the reference point.
  - Do not change the datum point after measuring the axis error and before entering the axis error into the compensation table.
- Spacing of the compensation points The spacing of the compensation points is expressed as 2<sup>x</sup> [µm].

Enter the value of the exponent x into the compensation value table.

Minimum input value: 6 (= 0.064 mm) Maximum input value: 20 (= 1048.576 mm) 23 (= 8388.608 mm)

- **Example:** 900 mm traverse and 15 compensation points: results in 60.000 mm spacing between points. Nearest power of two: 2<sup>16</sup> [µm] = 65.536 mm Entry in compensation value table: 16
- Compensation value

You enter the measured compensation value (in millimeters) for the displayed compensation point. Compensation point 0 always has the value 0 and cannot be changed.

#### Selecting the compensation table, entering an axis correction

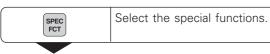

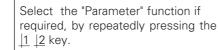

## PARAMETER

SPEC FCT

or

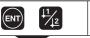

Select dialog for entering the code number.

# CODE

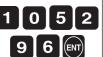

Enter code number 105296 and confirm with ENT.

#### AXIS X Select axis to be corrected, e.g. X. X Confirm with ENT.

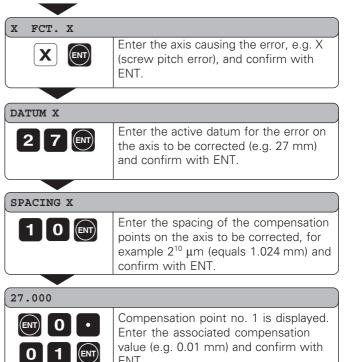

ENT.

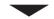

28.024

#### Deleting a compensation value table

| 8.024             |                                                                                                    |               |                                                                                   |
|-------------------|----------------------------------------------------------------------------------------------------|---------------|-----------------------------------------------------------------------------------|
|                   | Enter all further compensation points. If you press the minus key, the unit will                           | SPEC<br>FCT   | Select the special functions.                                                     |
|                   | show the number of the current<br>compensation point in the X display.<br>Direct selection of compensation | SPEC Or H1/12 | Select "parameter."                                                               |
|                   | points: Press the minus key together<br>with the number (two-digit) of the                                 | PARAMETER     |                                                                                   |
|                   | desired compensation point.                                                                                |               | Select the dialog for entering the code number.                                   |
| SPEC<br>FCT Or CL | Conclude entry.                                                                                            | CODE          |                                                                                   |
|                   |                                                                                                    | 1052<br>96 m  | Enter the code number 105296 and confirm with ENT.                                |
|                   |                                                                                                    | AXIS X        |                                                                                   |
|                   |                                                                                                    | ZCL           | Select the compensation value table (e.g., for the Z axis), and delete the table. |
|                   |                                                                                                    | DELETE Z      |                                                                                   |
|                   |                                                                                                    | ENT           | Confirm with ENT, or cancel with CL.                                              |
|                   |                                                                                                    | SPEC<br>FCT   | Conclude entry.                                                                   |
|                   |                                                                                                    |               |                                                                                   |

# Pin Layout of X10 for KT 130 Edge Finder and Data Interface

| Pin | Signal         | Function                      |
|-----|----------------|-------------------------------|
| 1   |                | Internal shield               |
| 2   |                | Standby                       |
| 3   | RXD            | Receive data                  |
| 4   | RTS            | Request to send               |
| 5   | CTS            | Clear to send                 |
| 6   |                | U <sub>P</sub> +5 V           |
| 7   | SIGN. GND      | Signal ground                 |
| 8   |                | U <sub>P</sub> 0 V            |
| 9   | TXD            | Transmit data                 |
| 10  | DSR            | Data set ready                |
| 11  | DTR            | Data terminal ready           |
| 12  |                | Meas. value output by contact |
| 13  |                | Switching signals             |
| 14  |                | Meas. value output by pulse   |
| 15  | CHASSIS<br>GND | Housing                       |

# RS-232-C / V.24 Data Interface

## RS-232-C/V.24 (Option)

In addition to a connection for the edge finder, the X10 socket also provides an RS-232-C/V.24 data interface.

The data interface on your ND display unit enables you to use a printer or a PC for transferring measured values or programs.

The interface is permanently set to the following data format:

1 start bit 7 data bits Even parity bit 2 stop bits

The baud rate is set with parameter P50.

For connection to peripheral devices you can use either full wiring (figure at upper right) or simplified wiring (below right).

#### Levels for TXD and RXD

| Logic levels | Voltage levels  |  |
|--------------|-----------------|--|
| "1"          | – 3 V to – 15 V |  |
| "0"          | + 3 V to +15 V  |  |

#### Levels for RTS, CTS, DSR and DTR

| Logic levels | Voltage levels  |  |
|--------------|-----------------|--|
| "1"          | + 3 V to +15 V  |  |
| "0"          | – 3 V to – 15 V |  |

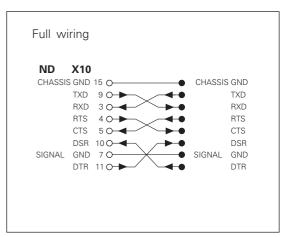

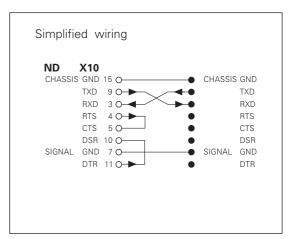

#### **Measured Value Output**

Measured values can be output over the RS-232-C/V.24 interface. This can be done with the following functions:

Probing with the KT Edge Finder Contact input on X10 Pulse input on X10 CTRL B via the RS-232-C interface

#### Code letters with the measured value

Parameter P97 allows you to select a code letter to be output together with the measured value when using Probe, Contact or Pulse. The decimal number you enter in the parameter is the ASCII character number in the ASCII table. If you enter 0, no code letter will be output. The code letter enables you to recognize whether the measured value was generated with CTRL B or with an external signal.

#### Axis designation for measured value output

Parameter P49 allows you to enter an axis designation for each measured value that is output. The decimal number you enter in the parameter is the ASCII character number in the ASCII table. If you enter 0, no axis designation will be output.

#### Example of measured value output:

Parameter settings:

| P49.1 | = | 88 | ("X")            |
|-------|---|----|------------------|
| P49.2 | = | 89 | ("Y")            |
| P49.3 | = | 90 | ("Z")            |
| P51   | = | 0  | (no blank lines) |
| P97   | = | 69 | ("E")            |

Output:

E (CR)(LF) X=...(CR)(LF) Y=...(CR)(LF) Z=...(CR)(LF)

#### Measured value output when probing

Parameter P96 allows you to activate measured value output when probing with the KT edge finder. The edge finder is connected to D-sub input X10.

Whenever the Probe Edge function is used, your display unit outputs the position of the edge in the selected axis and the actual positions of the other axes over the TXD line of the RS-232-C/V.24 interface.

Whenever the Probe Midpoint function is used, your display unit outputs the calculated midpoint in the selected axis and the actual positions of the other axes.

Measured value output with CTRL B is disabled when a probing function is active.

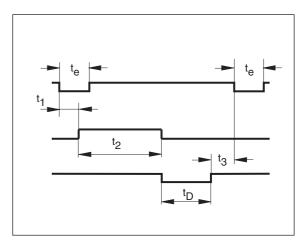

#### Delay times with data output

| Duration of the latch signal: | t <sub>e</sub> ≥4 µs     |
|-------------------------------|--------------------------|
| Storage delay:                | $t_1 \leq 4.5 \; ms$     |
| Data output after:            | $t_2 \leq 50 \text{ ms}$ |
| Regeneration time:            | $t_3 \ge 0$              |

Duration of data output in seconds:

 $t_{D} = \frac{209 \cdot \text{number of axes} + 11 \cdot \text{number of blank lines}}{\text{Baud rate}} * 1.08$ 

#### Examples of measured value output when probing

Example: Probe edge, X axis

| Ρ | R | Х | : | + | 58541 | 2504 |   | R | <cr></cr> | <lf></lf> |
|---|---|---|---|---|-------|------|---|---|-----------|-----------|
|   |   |   |   |   |       |      |   |   | -<br>     |           |
| Y |   |   | : | - | 10122 | 8660 |   | R | <cr></cr> | <lf></lf> |
|   |   |   |   |   |       |      |   |   |           |           |
| Ζ |   |   | : | + | 85903 | 3042 | ? | R | <cr></cr> | <lf></lf> |

Example: Probe midpoint, X axis

|  |  | С | L | Х | : | + | 34761 |  | 2504 |  | R | <cr></cr> | <LF $>$ |
|--|--|---|---|---|---|---|-------|--|------|--|---|-----------|---------|
|--|--|---|---|---|---|---|-------|--|------|--|---|-----------|---------|

| Y : - 10122 . 8660 R <cr> <lf></lf></cr> |
|------------------------------------------|
|------------------------------------------|

| Z : + 85903 . | 3042 | R | <cr></cr> | <LF $>$ |
|---------------|------|---|-----------|---------|
|---------------|------|---|-----------|---------|

Example: Probe circle

| С | C | Х | : | + | 234  |   | 786 |   | R | <cr></cr> | <lf></lf> |
|---|---|---|---|---|------|---|-----|---|---|-----------|-----------|
|   |   |   |   |   |      |   |     |   |   |           |           |
| C | C | Y | : | + | 452  |   | 816 |   | R | <cr></cr> | <lf></lf> |
|   |   |   |   |   |      |   |     |   |   |           |           |
| Z |   |   | : | - | 4563 |   | 305 |   | R | <cr></cr> | <LF $>$   |
| 1 |   |   | 2 | 3 | 4    | 5 | 6   | 7 | 8 | 9         | 10        |

- ① Probed axis <PR>, <CL> / other axes
- ② Colon
- ③ Plus or minus sign
- ④ 1 to 8 places before the decimal point
- ⑤ Decimal point
- 1 to 8 decimal places
- ⑦ Unit: blank = mm, " = inches, ? = error message
- ⑧ R = radius display, D = diameter display
- O Carriage Return
   O
   O
   O
   O
   O
   O
   O
   O
   O
   O
   O
   O
   O
   O
   O
   O
   O
   O
   O
   O
   O
   O
   O
   O
   O
   O
   O
   O
   O
   O
   O
   O
   O
   O
   O
   O
   O
   O
   O
   O
   O
   O
   O
   O
   O
   O
   O
   O
   O
   O
   O
   O
   O
   O
   O
   O
   O
   O
   O
   O
   O
   O
   O
   O
   O
   O
   O
   O
   O
   O
   O
   O
   O
   O
   O
   O
   O
   O
   O
   O
   O
   O
   O
   O
   O
   O
   O
   O
   O
   O
   O
   O
   O
   O
   O
   O
   O
   O
   O
   O
   O
   O
   O
   O
   O
   O
   O
   O
   O
   O
   O
   O
   O
   O
   O
   O
   O
   O
   O
   O
   O
   O
   O
   O
   O
   O
   O
   O
   O
   O
   O
   O
   O
   O
   O
   O
   O
   O
   O
   O
   O
   O
   O
   O
   O
   O
   O
   O
   O
   O
   O
   O
   O
   O
   O
   O
   O
   O
   O
   O
   O
   O
   O
   O
   O
   O
   O
   O
   O
   O
   O
   O
   O
   O
   O
   O
   O
   O
   O
   O
   O
   O
   O
   O
   O
   O
   O
   O
   O
   O
   O
   O
   O
   O
   O
   O
   O
   O
   O
   O
   O
   O
   O
   O
   O
   O
   O
   O
   O
   O
   O
   O
   O
   O
   O
   O
   O
   O
   O
   O
   O
   O
   O
   O
   O
   O
   O
   O
   O
   O
   O
   O
   O
   O
   O
   O
   O
   O
   O
   O
   O
   O
   O
   O
   O
   O
   O
   O
   O
   O
   O
   O
   O
   O
   O
   O
   O
   O
   O
   O
   O
   O
   O
   O
   O
   O
   O
   O
   O
   O
   O
   O
   O
   O
   O
   O
   O
   O
   O
   O
   O
   O
   O
   O
   O
   O
   O
   O
   O
   O
   O
   O
   O
   O
   O
   O
   O
   O
   O
   O
   O
   O
   O
   O
   O
   O
   O
   O
   O
   O
   O
   O
   O
   O
   O
   O
   O
   O
   O
   O
   O
   O
   O
   O
   O
   O
   O
   O
   O
   O
   O
   O
   O
   O
   O
   O
- ① Line Feed

#### Measured value output over the contact and pulse inputs

Measured value output over the contact input (pin 12 on X10) and pulse input (pin 14 on X10) can be triggered when these inputs are closed against 0 V.

The measured values are output over the TXD line of the RS-232-C interface.

A commercially available switch can be attached to the contact input. This switch generates a signal for data output when it makes contact against 0 V.

The pulse input can be triggered with TTL logic devices (for example, SN74LSXX).

#### Delay times for data output

| Latch signal duration: Pulse   | t <sub>e</sub> ≥ | 1.2 µs |
|--------------------------------|------------------|--------|
| Latch signal duration: Contact | t <sub>e</sub> ≥ | 7 ms   |
| Storage delay: Pulse           | $t_1 \leq$       | 0.8 µs |
| Storage delay: Contact         | $t_1 \leq$       | 4.5 ms |
| Data output after              | t₂ ≤             | 30 ms  |
| Regeneration time              | t₃ ≥             | 0      |

Duration of data output in seconds:

$$t_{D} = \frac{187 \cdot \text{number of axes} + 11 \cdot \text{number of blank lines}}{\text{Baud rate}} * 1.08$$

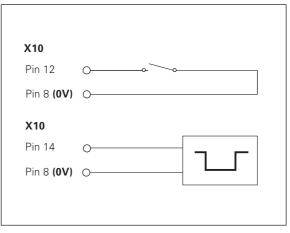

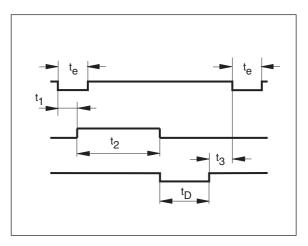

Next possible signal for measured value output:  $tE = t_1 + t_2 + t_D + t_3 [s]$ 

#### Measured value output with CTRL B

If the control character STX (CTRL B) is received over the RS-232-C interface, the measured value referenced to this time point will be sent over the interface. CTRL B is received over the RXD line and the measured values are output over the TXD line.

#### BASIC program for measured value output:

- 10 L%=48
- 20 CLS
- 30 PRINT "RS232/V.24"
- 40 OPEN "COM1:9600, E, 7" AS#1
- 50 PRINT #1, CHR\$ (2);
- 60 IF INKEY\$<>""THEN 130
- 70 C%=LOC(1)
- 80 IF C%<L%THEN 60
- 90 X\$=INPUT\$(L%,#1)
- 100 LOCATE 9,1
- 110 PRINT X\$;
- 120 GOTO 50
- 130 END

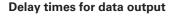

| Storage delay                       | t₁ ≤0.5 ms             |
|-------------------------------------|------------------------|
| Data output follows t <sub>2</sub>  | t <sub>2</sub> ≤ 30 ms |
| Regeneration time after data output | t₃ ≥ 0 ms              |

Duration of data output in seconds:

 $t_{D} = \frac{187 \cdot \text{number of axes} + 11 \cdot \text{number of blank lines}}{\text{Baud rate}} * 1.08$ 

Next possible signal for measured value output:  $t_E = t_1 + t_2 + t_D + t_3$  [s]

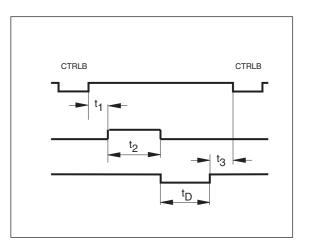

# Example of measured value output over the contact and pulse inputs or CTRL B:

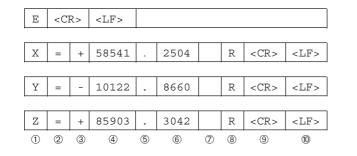

- ① Axis designation
- ② Equality sign
- ③ Plus or minus sign
- ④ 1 to 8 places before the decimal
- (5) Decimal point
- ⑥ 1 to 8 places after the decimal
- ⑦ Unit: blank = mm, " = inches, ? = error message
- R(r) = radius display, D(d) = diameter display,
   () = distance-to-go display
- ③ Carriage Return
- 10 Line Feed

Specifications

| Housing             | ND 720/ND 760<br>Bench-top design, cast-metal housing<br>Dimensions (W • H • D)<br>270 mm • 172 mm • 93 mm | Encoder inputs  | For encoders with 7 to 16 µA <sub>PP</sub><br>Grating period 2, 4, 10, 20, 40,<br>100, 200 µm and 12.8 mm<br>Reference mark evaluation for |
|---------------------|----------------------------------------------------------------------------------------------------|-----------------|----------------------------------------------------------------------------------------------------|
| Oper. temperature   | 0° to 45° C (32° to 113° F)                                                                                |                 | distance-coded and single<br>reference marks                                                                                               |
| Storage temperature |                                                                                                    | Input frequency | Max. 100 kHz for 30 m (98.5 ft)                                                                                                    |
| Weight              | Approx. 2.3 kg (5 lb)                                                                                      |                 | cable length                                                                                                    |
| Relative humidity   | <75% annual average<br><90% in rare cases                                                                  | Display step    | Adjustable<br>(see "Linear Encoders")                                                                                                    |
| Power supply        | 100 Vac to 240 Vac (-15% to +10%)                                                                          | Datums          | 2 (nonvolatile)                                                                                                    |
|                     | 50 Hz to 60 Hz (± 2 Hz)                                                                                    | Functions       | - Tool radius compensation                                                                                                    |
| Power consumption   | 15 W                                                                                                    |                 | – Distance-to-go display                                                                                                    |
| Protection          | IP 40 as per IEC 529                                                                                       |                 | – Probing functions<br>– Circular & linear hole patterns<br>– Scaling factor<br>– Measured value output                                    |
|                     |                                                                                                    | RS-232/V.24     | Baud rates adjustable                                                                                                    |

 RS-232/V.24
 Baud rates adjustable

 interface
 110, 150, 300, 600, 1200, 2400, 4800, 9600, 19 200, 38 400

#### Dimensions in mm/inches

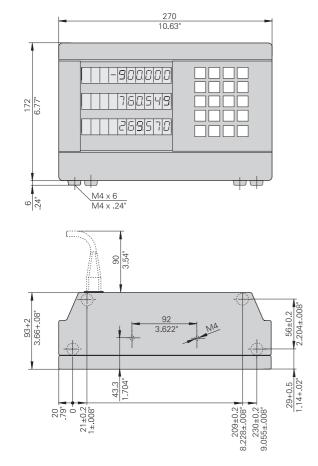

#### **Tilting base**

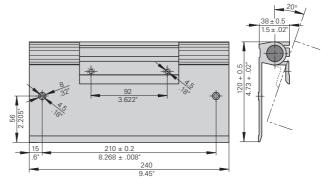

# HEIDENHAIN

#### **DR. JOHANNES HEIDENHAIN GmbH**

Dr.-Johannes-Heidenhain-Straße 5 **83301 Traunreut, Germany** <sup>™</sup> + 49/86 69/31-0 <sup>™</sup> + 49/86 69/50 61 e-mail: info@heidenhain.de

 Service
 + 49/86 69/31-1272

 TNC-Service
 + 49/86 69/31-1446

 FAX
 + 49/86 69/9899

 e-mail:
 service@heidenhain.de

http://www.heidenhain.de

#### **HEIDENHAIN (G.B.) Limited**

200 London Road, Burgess Hill West Sussex RH15 9RD, Great Britain (01444) 247711 (01444) 870024